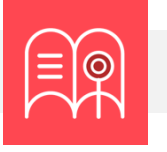

**En esta guía usted encuentra preguntas y tutoriales que le permiten identificar las funcionalidades tecnológicas de Bloque Neón que puede usar para configurar las evaluaciones de aprendizaje de sus cursos.**

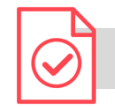

**¿Cómo hacer que mis estudiantes entreguen una evidencia de aprendizaje?**

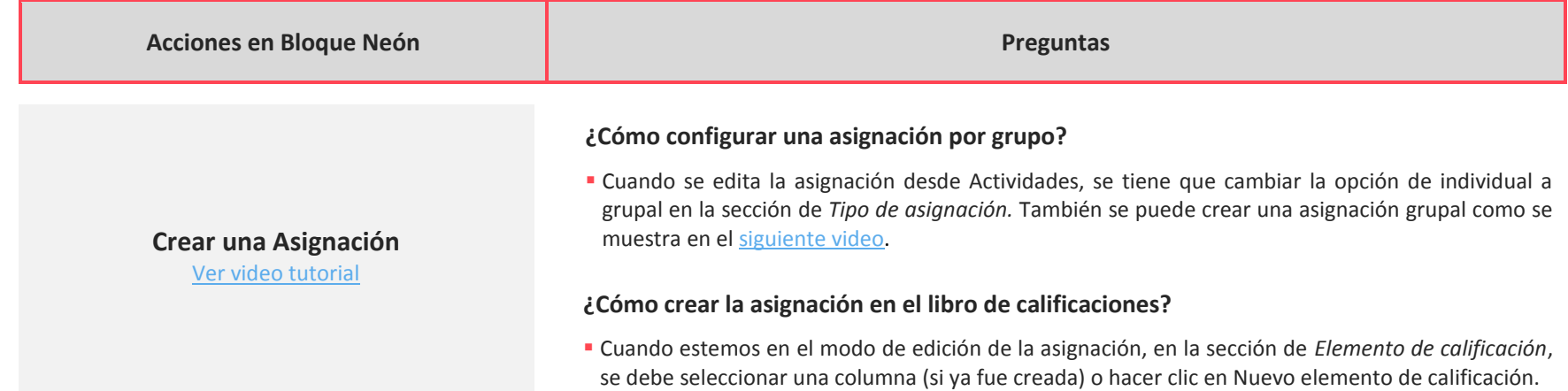

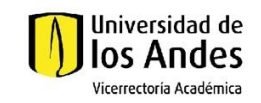

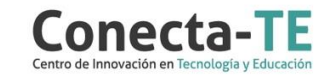

### **¿Cómo activar la revisión por pares?**

 Cuando este en modo edición de la tarea en Bongo, verifique que la opción de Revisión por pares esté activa.

### **¿Cómo asignar manualmente las parejas de co-evaluación?**

 Cuando este en modo edición de la tarea en Bongo y este activa la Revisión por pares, haga clic en *Mostrar opciones Avanzadas* y va a poder seleccionar si la revisión por pares se asigna automáticamente (opción por defecto) o manualmente.

#### **¿Cómo activar la evaluación por pares?**

 Cuando este en modo edición de la tarea en Bongo, verifique que la opción de Revisión por pares esté activa.

#### **¿Cómo activar la evaluación por pares?**

 Los tipos de preguntas disponibles son de opción múltiple y respuesta de video (el estudiante debe grabar un video como respuesta)

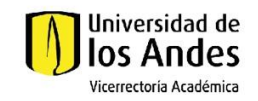

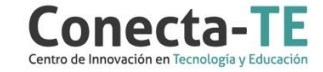

# **Crear una video-tarea con Bongo**

**Crear una tarea con Bongo** [Ver video tutorial](https://web.microsoftstream.com/video/7b9bf984-be37-495a-b8fc-4dd2c834e0af)

[Ver video tutorial](https://web.microsoftstream.com/video/5a22f0e7-395e-4183-b770-665f126fded1)

## Recuerde que, como apoyo a estas orientaciones tecnológicas, usted puede:

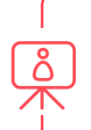

**1.** Ir a la página de [Apoyo docente](https://apoyodocente.uniandes.edu.co/) en la que podrá encontrar elementos de inspiración, orientaciones pedagógicas para planear el diseño de la evaluación y orientaciones tecnológicas para configurarla en Bloque Neón.

**2.** Participar en los eventos relacionados a la evaluación auténtica, que le ayudarán a tomar decisiones sobre cómo configurar diferentes posibilidades pedagógicas y tecnológicas para cuidar la calidad de la experiencia educativa que diseñará.

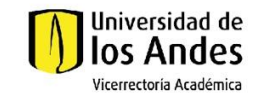

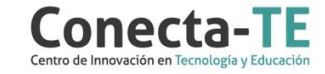